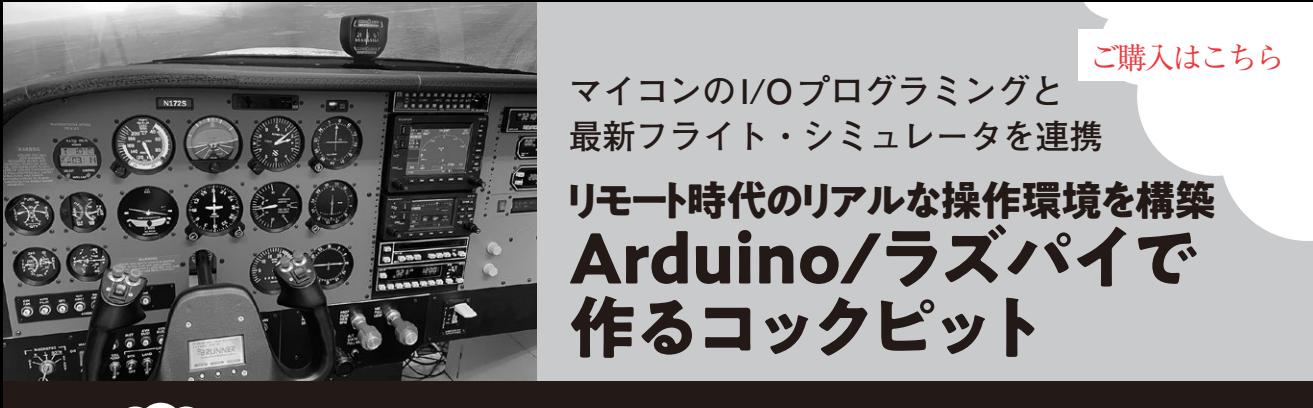

**宮園 恒平 第10回 7セグメントLEDを使って無線機を作る(その2…表示&操作部)**

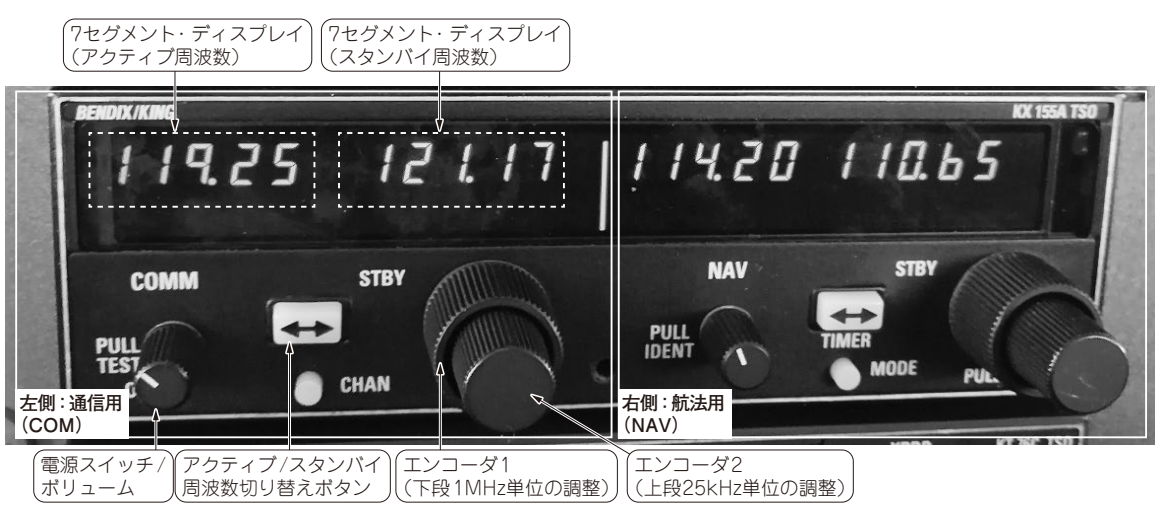

**写真1 実際に航空機に搭載されている無線機**

この無線機を再現するハードウェアを製作して,フライト・シミュレータ・ソフトウェアと連携して使えるようにする

 本連載では,フライト・シミュレータ・ソフト ウェアと連携して使える機器を自作する方法を紹介 します.入出力デバイスには主にラズベリー・パイ や Arduinoを使います. 応用すれば、ロボットやド ローンをリモート操縦する装置作りにも役立ちます. (編集部)

## **ハードウェアの製作**

## ● ステップ①…部品の選定

今回は,自作コックピットで使う航空無線機を製作 します.

 再現するのは,**写真1**に示すような通信,航法用の 無線機です. 左側が通信用 (COM) で、主に管制官と 交信する周波数を設定します. 右側は自機の位置を測 定するための航法用(NAV)で,地上無線局(VOR) の周波数を設定します.

シミュレータ用のハードウェアとしては,通信用と 航法用の機能に違いはないので,同じものを2台製作 します.従って,今回は**写真1**の半分にあたる片側の ハードウェアを製作します.

実際に筆者が製作した無線機を**写真2**に示します.

**▶キーパーツ①…5桁の7セグメントLED**

周波数を表示する5桁の7セグメントLEDが2個必 要です. 左側は実際に設定されているアクティブ周波 数,右側は事前に設定しておくスタンバイ周波数で す. これは前回 (第10回, 2023年8月号)の記事で解 説した通り, MAX7219 (アナログ・デバイセズ)を2 個使えば駆動できます.

## **▶キーパーツ②…周波数設定用ノブ**

周波数を設定するノブを用意します. 実機のノブは 上下2段になっていて,下の大きいノブで1MHz単位, 上の小さいノブで25kHz単位の設定ができます. この ノブは,ロータリ・エンコーダを使って再現します.

今回は実機と同じような2段式のエンコーダを使い ましたが,入手性が悪く高価なので,手軽に製作する なら普通のエンコーダを2つ並べて配置するのが無難 です.周波数は一定の刻みで調整するので,エンコー ダは回転にクリック感があるものを選びます.